#### **How to Access Report Cards**

The link to the Parent Portal is on the ERS website home page: **[ers.crps.ca](http://ers.crps.ca)**

# **1. Click on Quicklinks on the top, right side of the page:**

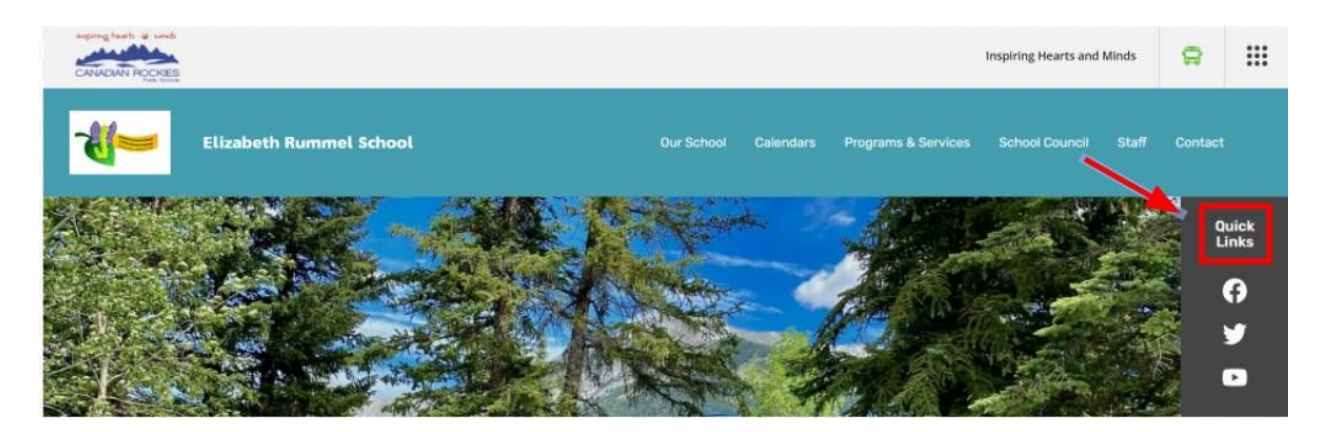

# **2. Click on PowerSchool Parent Portal**

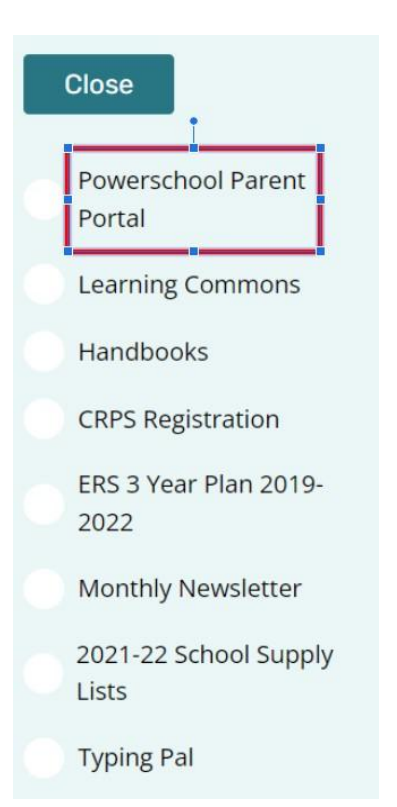

# **3. Enter your username and password**

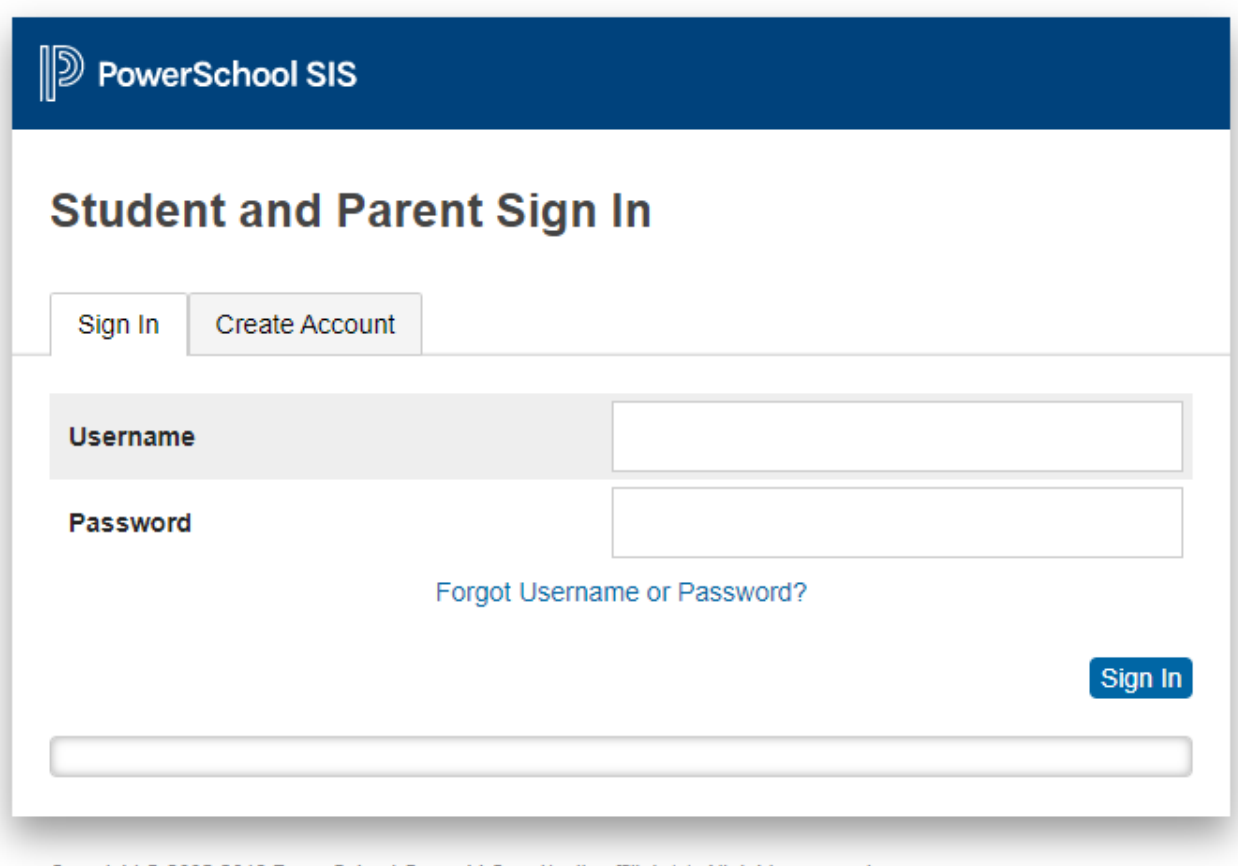

# **4. Once you're logged in, click on View Report Cards**

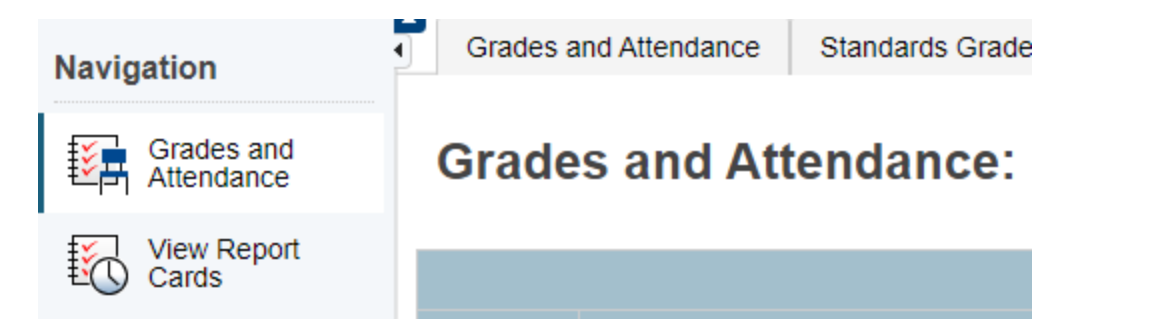

# **5. Choose the correct Semester report card to view**

## **CRPS Report Cards**

When printing report cards, for best results use Google Chrome or Mozilla Firefox.

Semester 1: View Report Card

Semester 2:

## **6. Ensure you download the report card and save/print it. It is only available until the end of July.**